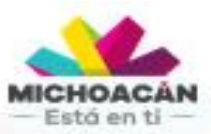

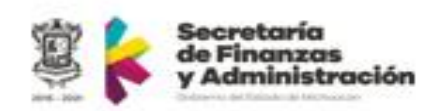

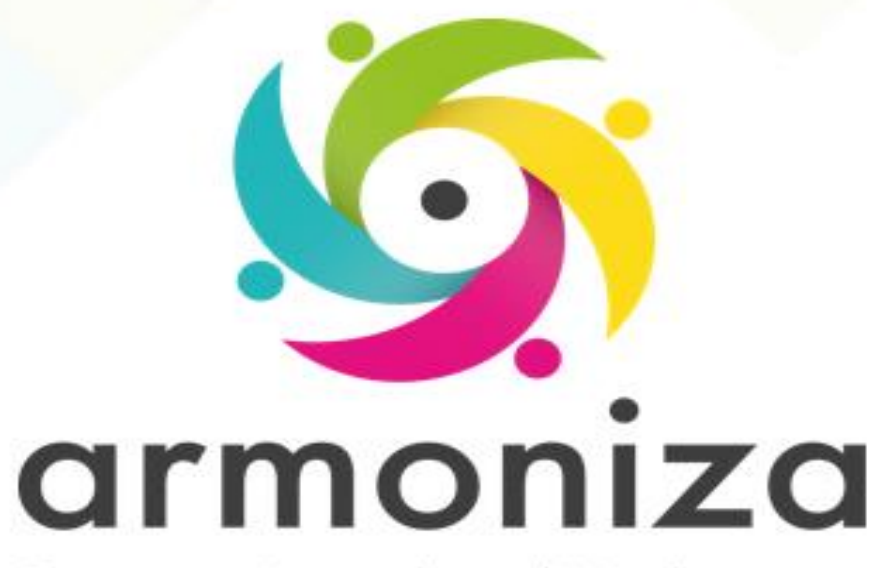

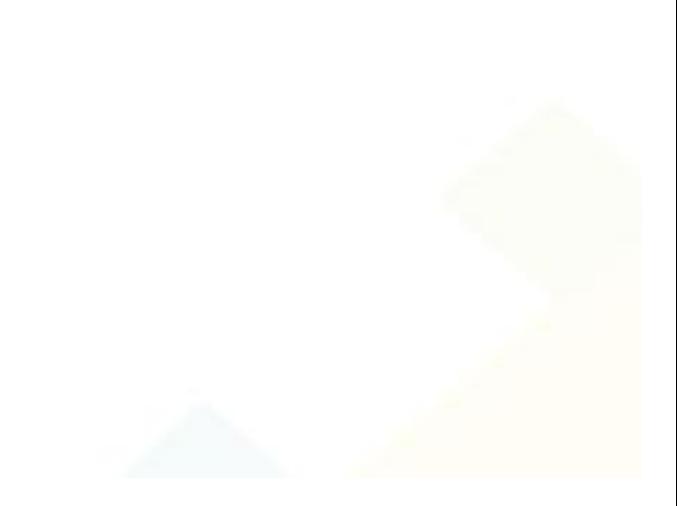

**Curso** | Cobranza

**Instructor(a) | Rogelio Cadena Orozco** 

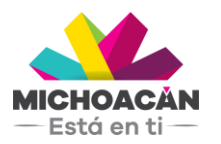

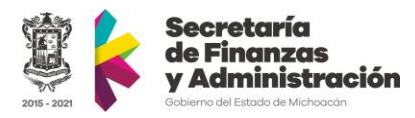

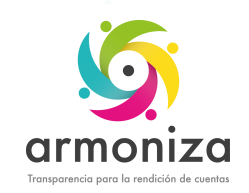

# Instructor(a)

#### **Rogelio Cadena Orozco**

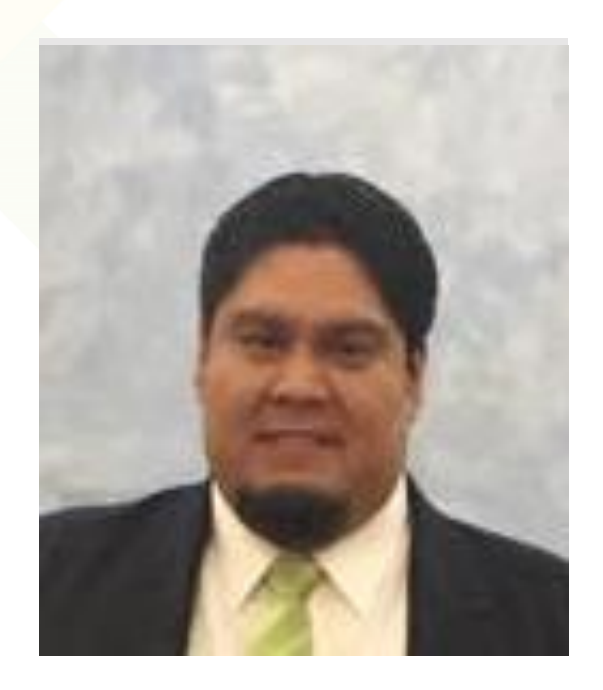

- 10 años de experiencia como Consultor SAP
- Experiencia en sector público
- Experiencia en Control de obligaciones y Cobranza secundaria
- Proyectos en dependencias a nivel municipal, estatal y federal.

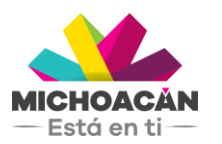

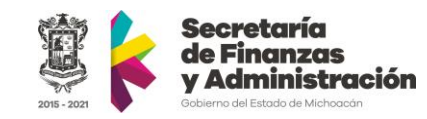

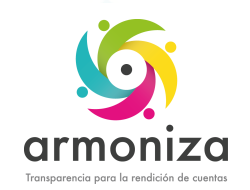

# Objetivo del curso

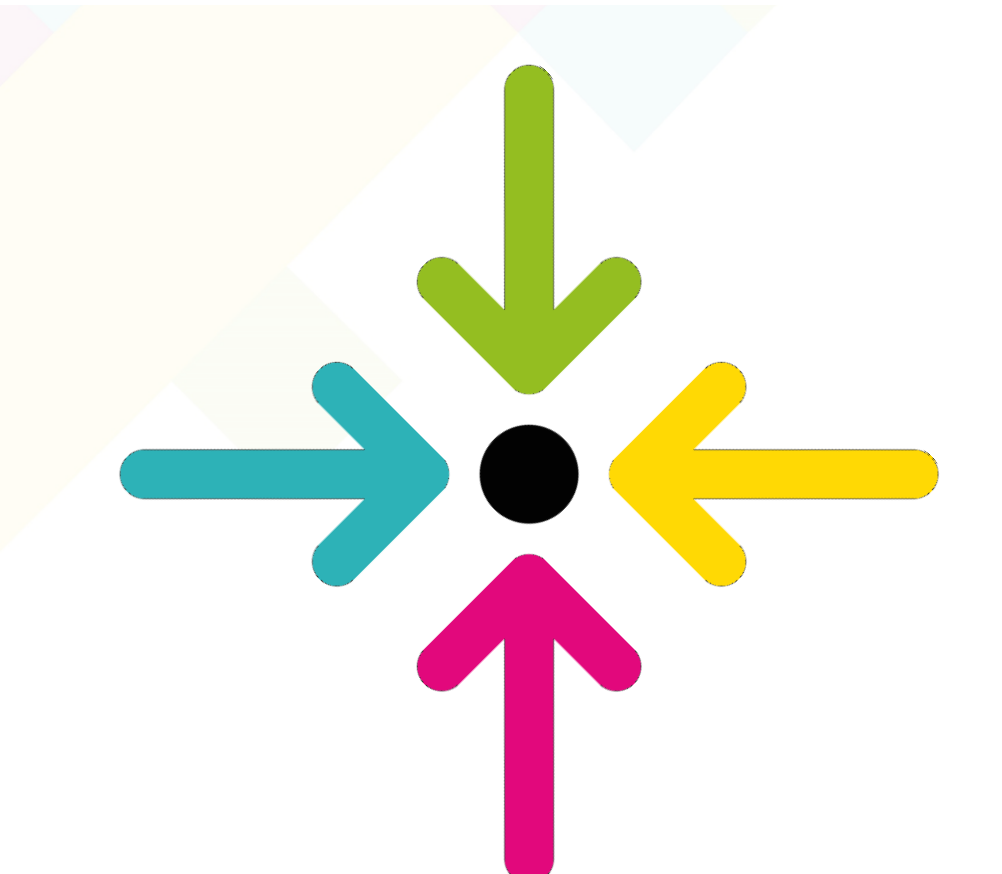

▪ Conocer la herramienta que permite realizar los tramites de cobranza para la recaudación del impuesto en el sistema SAP.

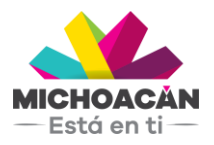

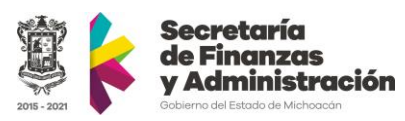

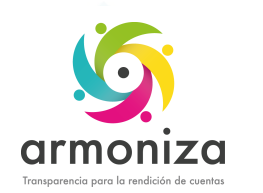

# **Temario**

- 1. Modelo funcional de recaudación
- 2. Introducción a SAP
- 3. Multas Estatales No Fiscales
	- 1. Alta
	- 2. Baja
	- 3. Rectificación
	- 4. Liquidación
- 4. Multas Federales No Fiscales
	- 1. Alta
	- 2. Baja
	- 3. Rectificación
	- 4. Liquidación
- 5. Créditos Fiscales
	- 1. Alta
	- 2. Baja
	- 3. Rectificación
	- 4. Liquidación

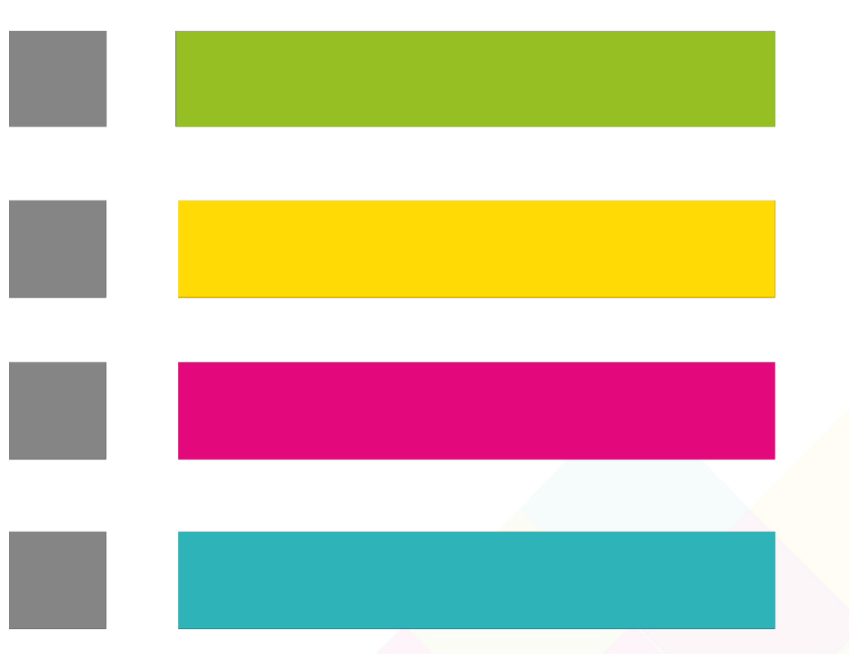

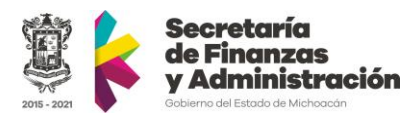

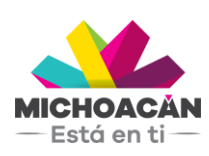

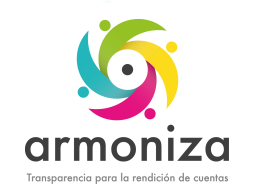

# Reglas de la sesión

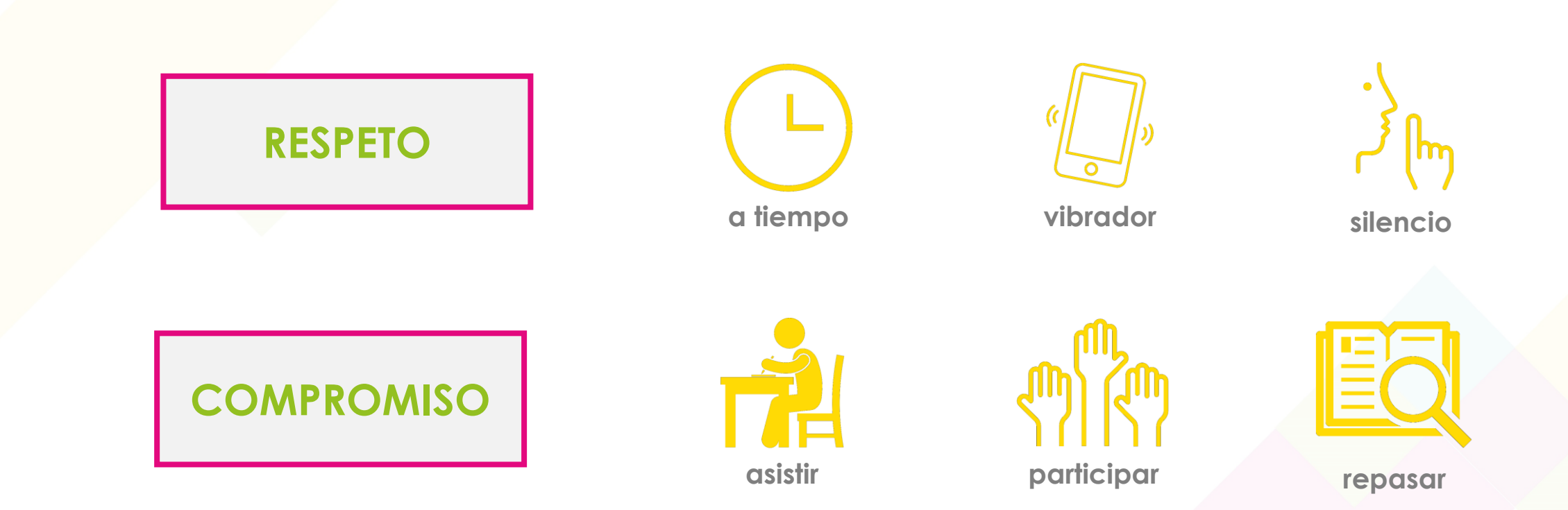

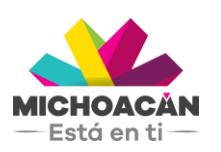

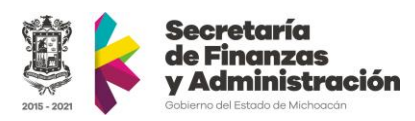

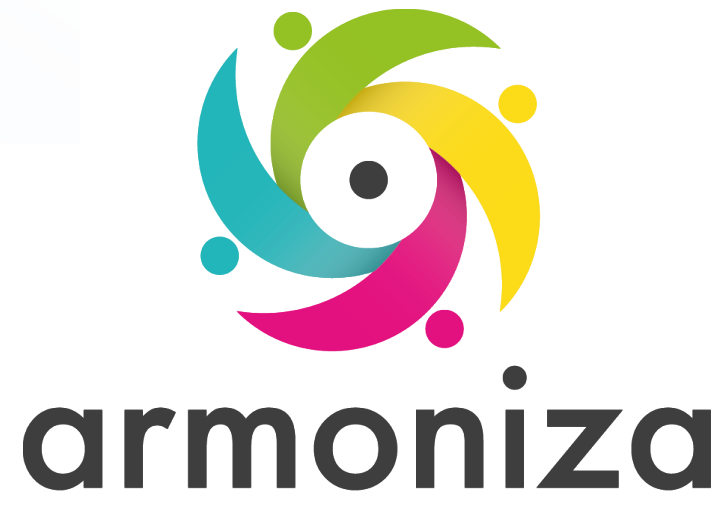

#### *Tema* **Modelo funcional de recaudación**

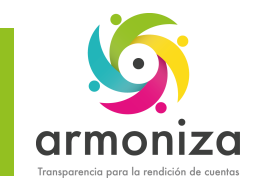

-Está en ti $\pm$ 

#### Modelo funcional de recaudación

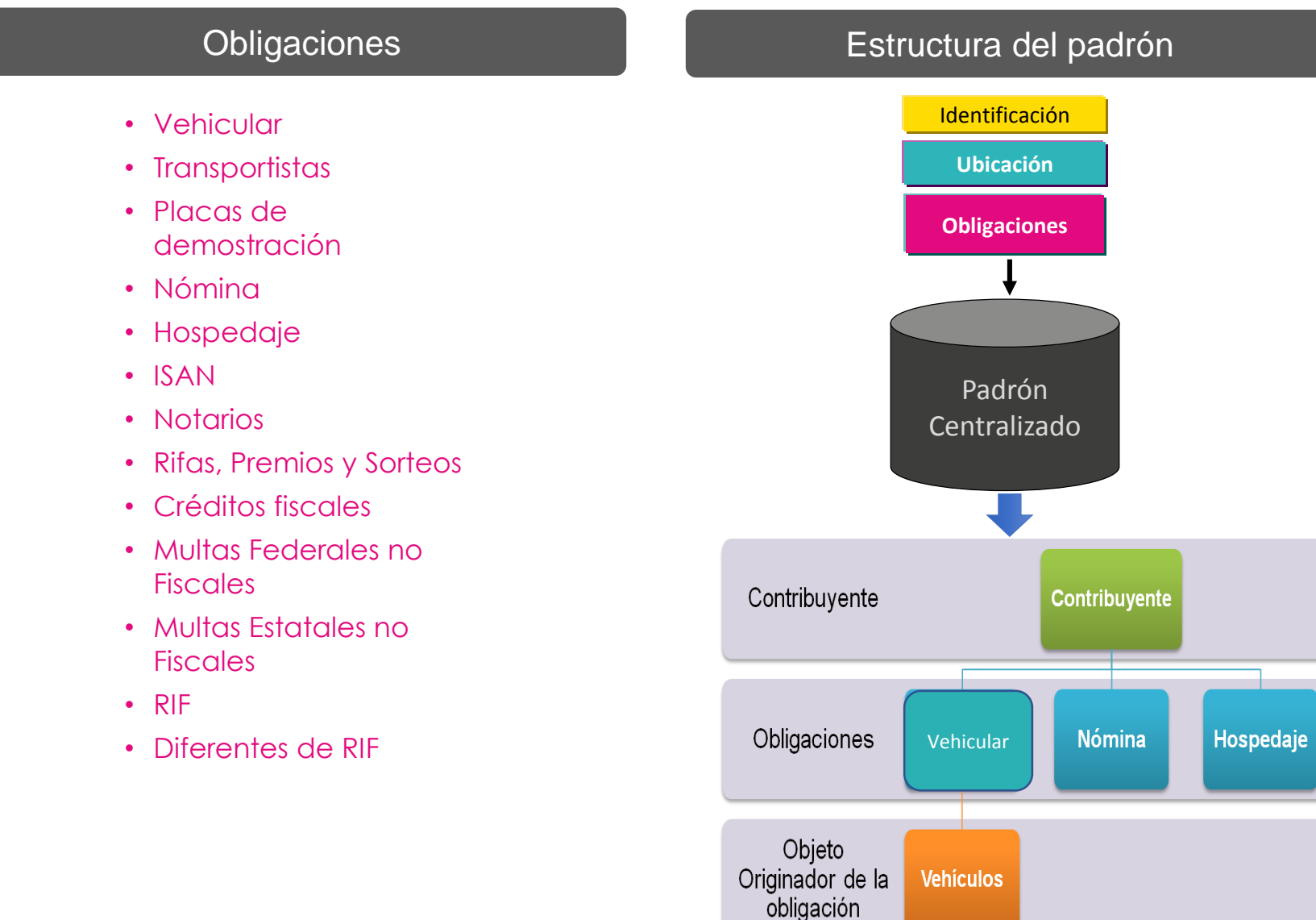

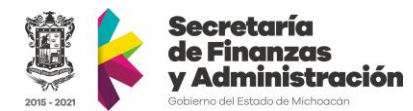

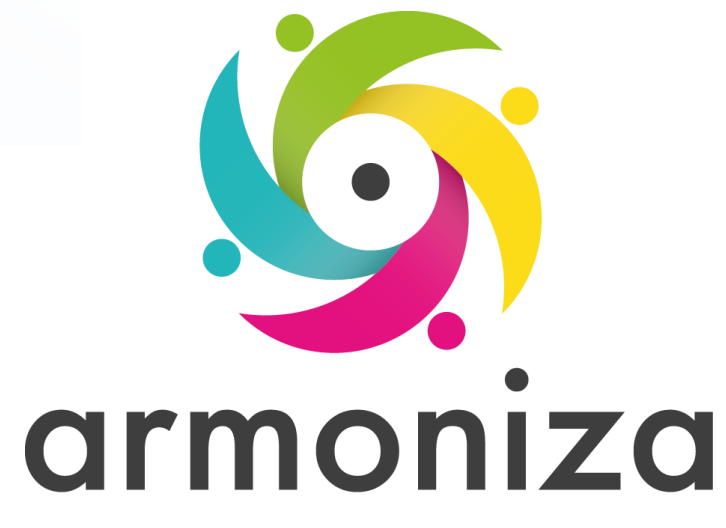

#### *Tema* **Introducción a SAP**

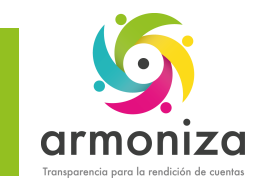

# Introducción SAP - Conceptos básicos

#### • ¿Qué es SAP?

Las siglas SAP (System, Applications and Products) identifican a una compañía de sistemas informáticos con sede en Alemania

#### • ¿Qué es TRM?

SAP TRM (SAP Taxes & Revenue) aporta una visión de una administración integral unificando todas las obligaciones tributarias del contribuyente de forma robusta y fiable, orientando a la administración y la atención del ciudadano.

#### • Qué es el SAP-GUI?

Es la herramienta grafica con la cual el Cliente se conecta al servidor de SAP (GUI = Graphical User Interface).

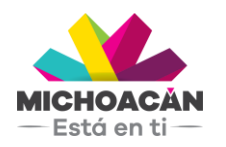

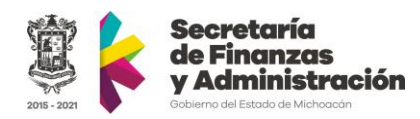

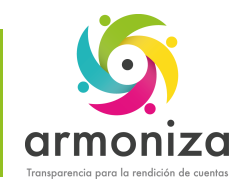

# Introducción SAP - Conceptos básicos

#### Tipos de Mandante (Instancia)

En SAP existen tres ambientes denominados mandantes.

- DEV (Desarrollo) utilizado por los consultores SAP
- QAS (Calidad, Pruebas) utilizado para realizar todas las pruebas integrales.
- PRD (Productivo)

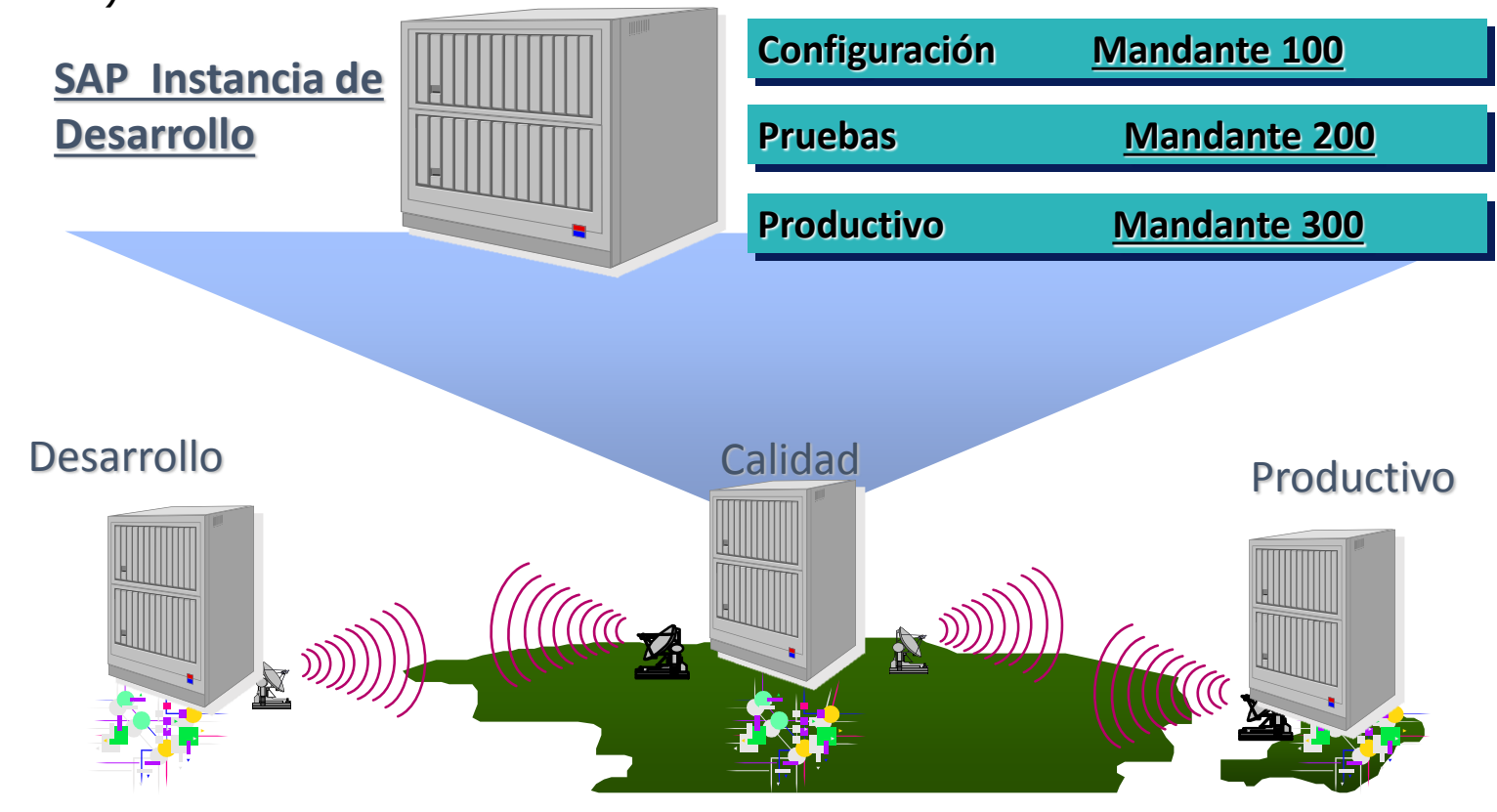

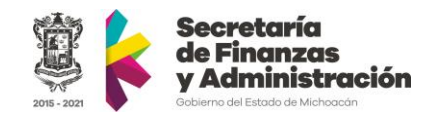

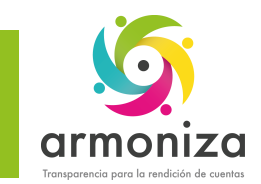

# Introducción SAP – SAP Logon

#### • ¿Qué es SAP Logon?

El Logon es el programa informático que utilizamos para iniciar sesión en los sistemas SAP en la PC

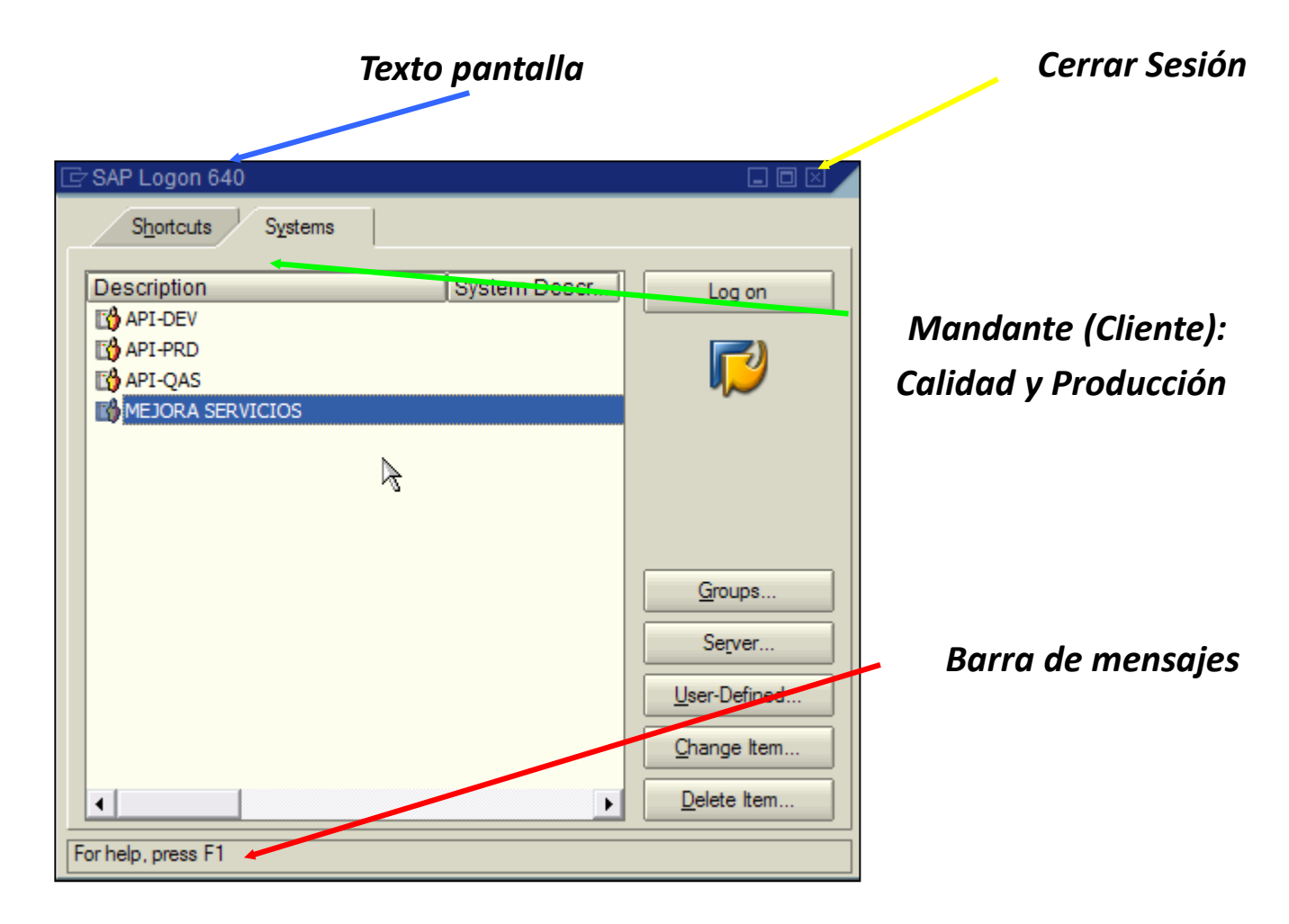

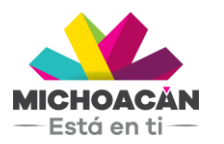

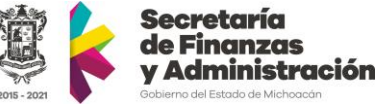

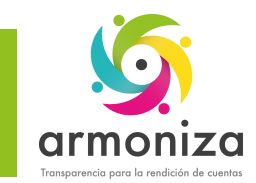

# Introducción a SAP – Acceso al sistema

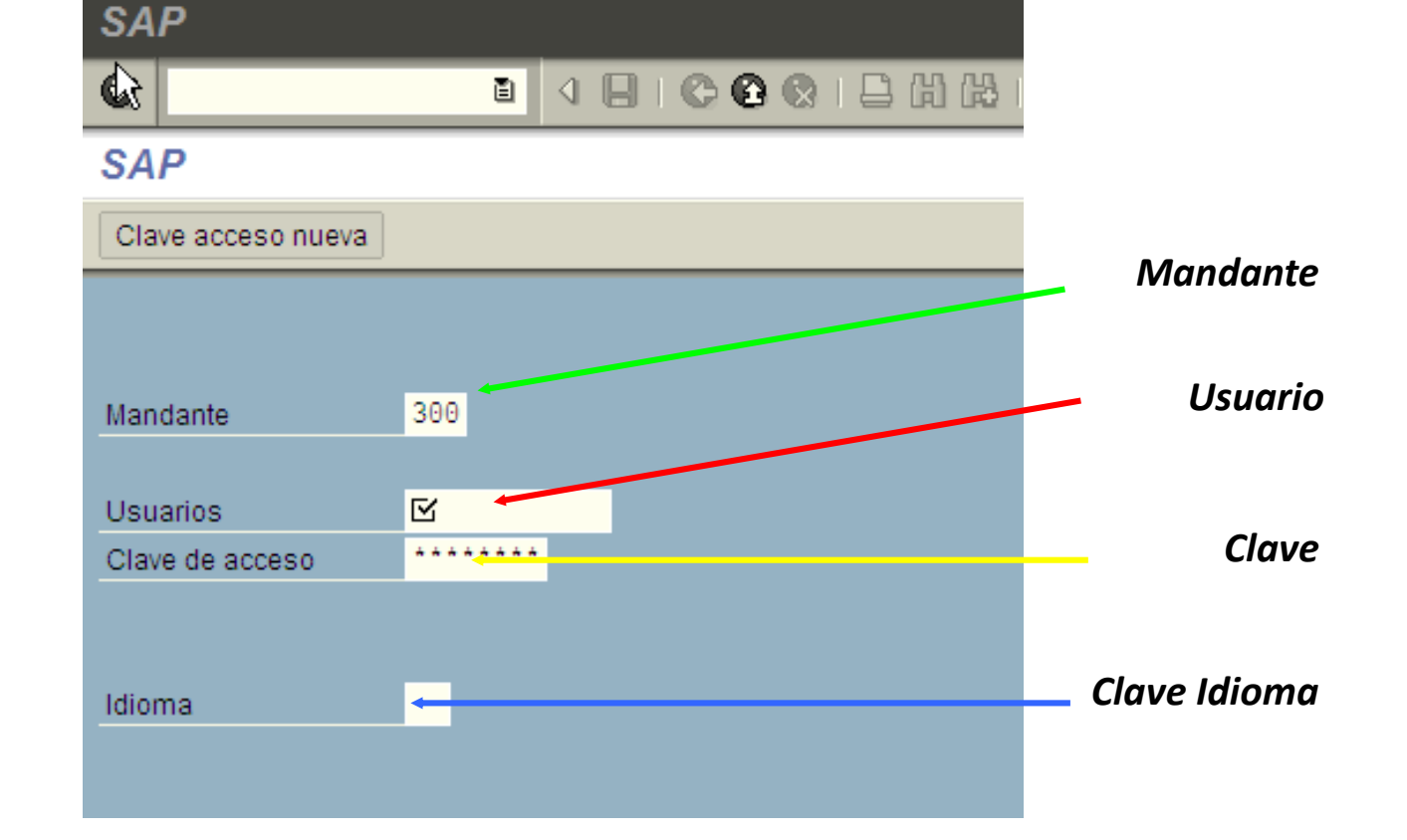

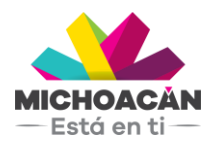

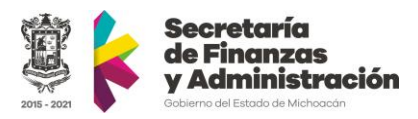

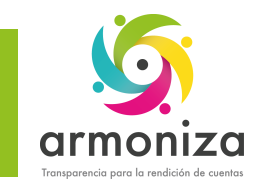

## Introducción a SAP – Cambio de clave

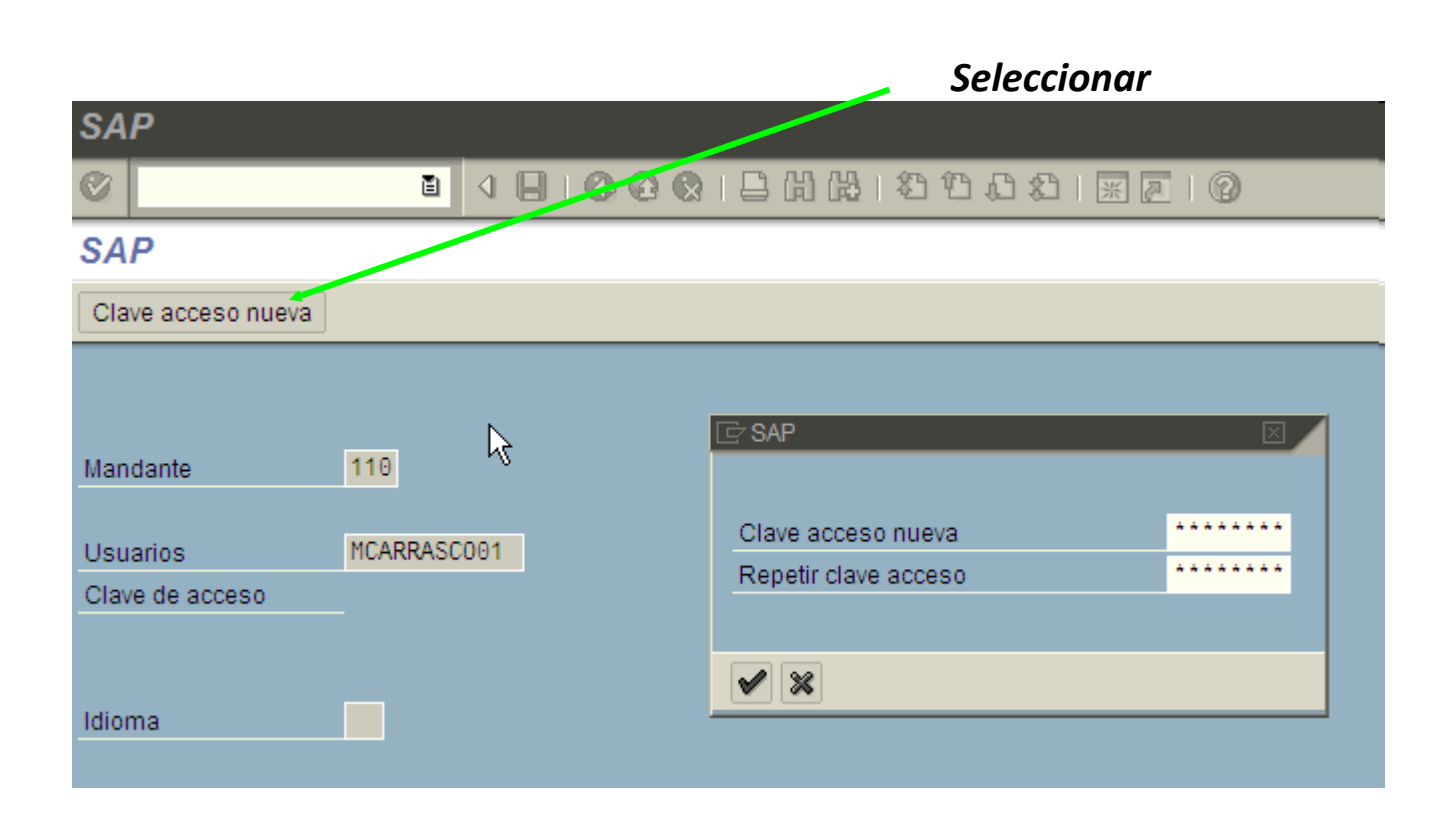

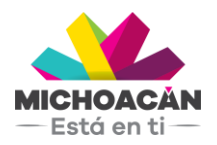

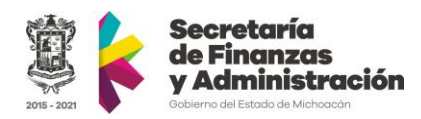

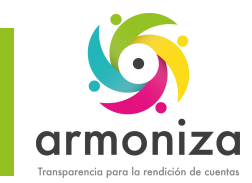

# Introducción SAP – Pantalla Principal

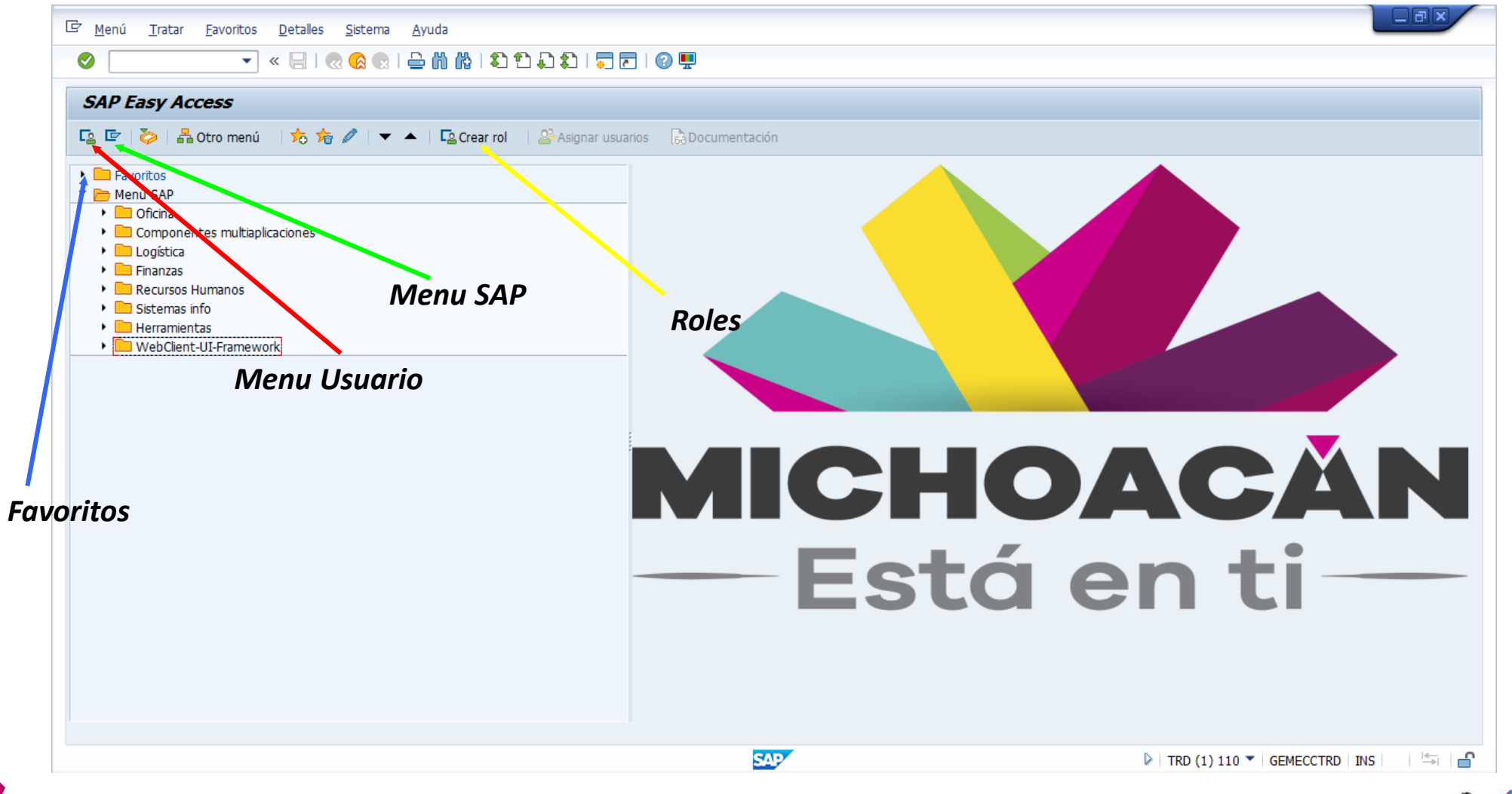

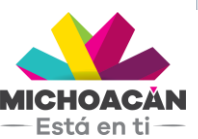

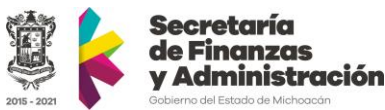

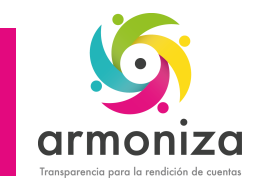

# Introducción SAP – Barra de Información

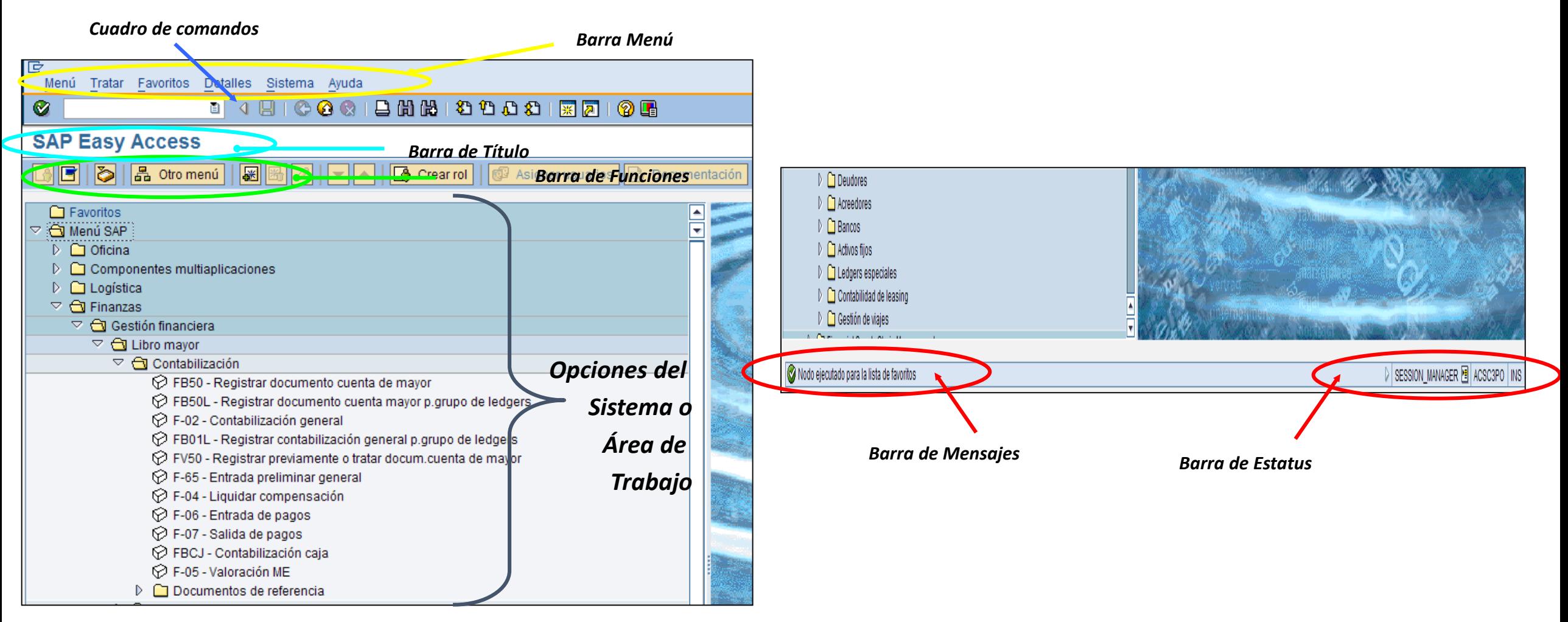

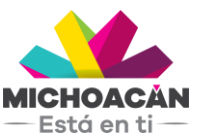

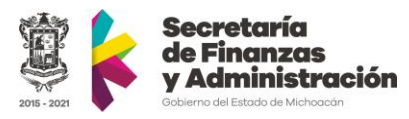

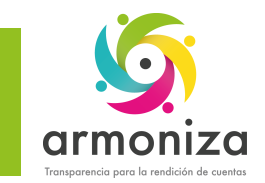

### Introducción SAP – Barra de Herramientas

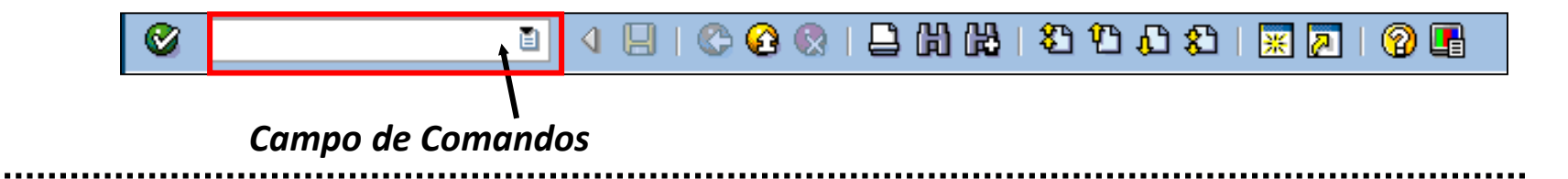

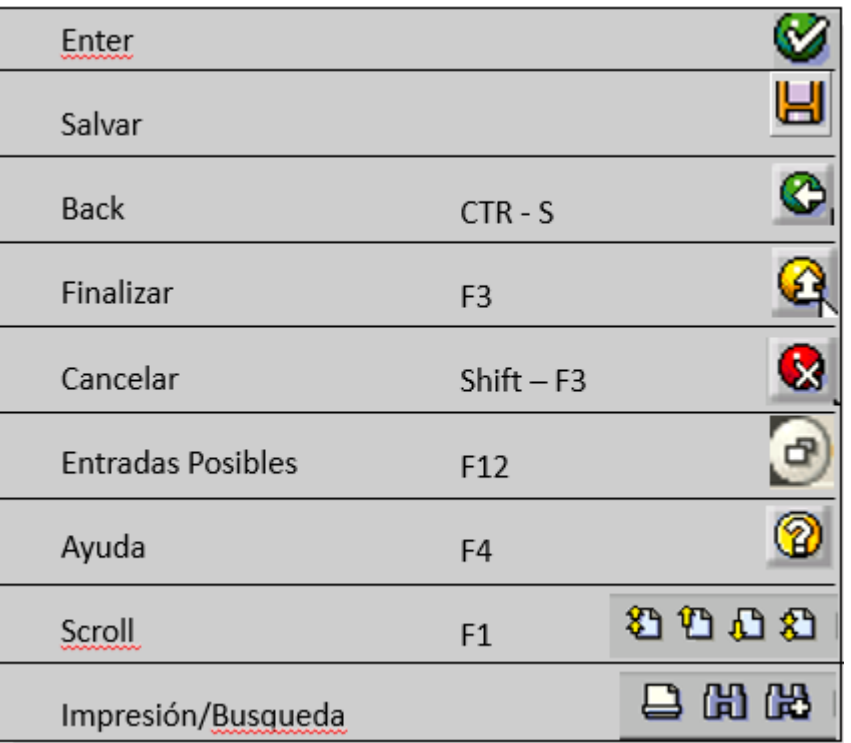

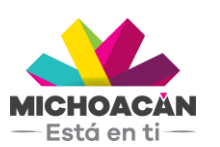

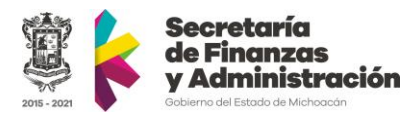

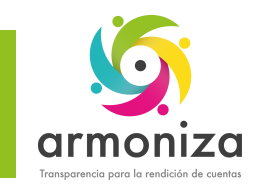

# Introducción SAP – Barra de Herramientas

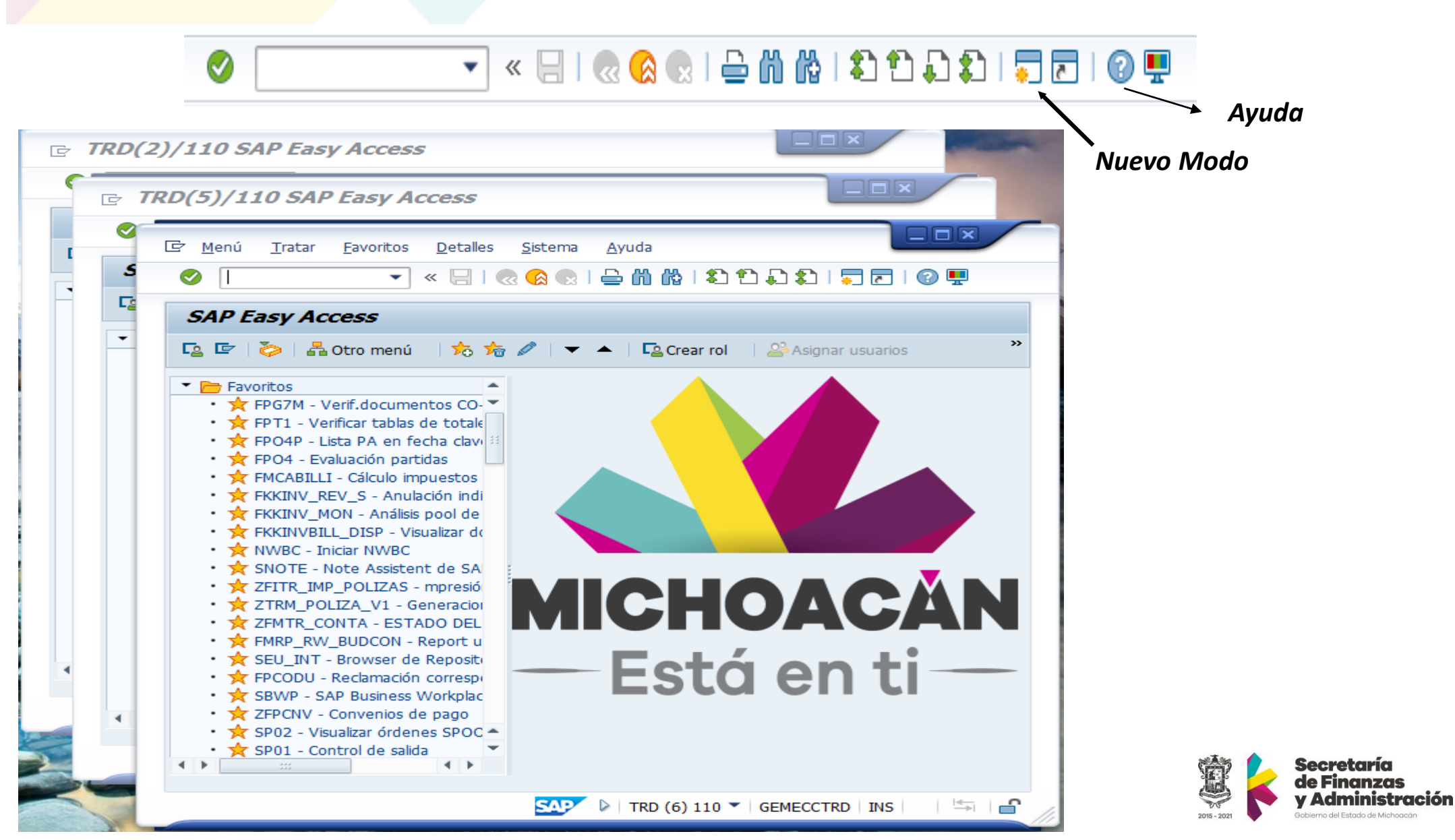

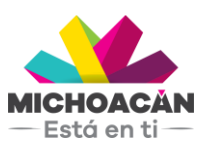

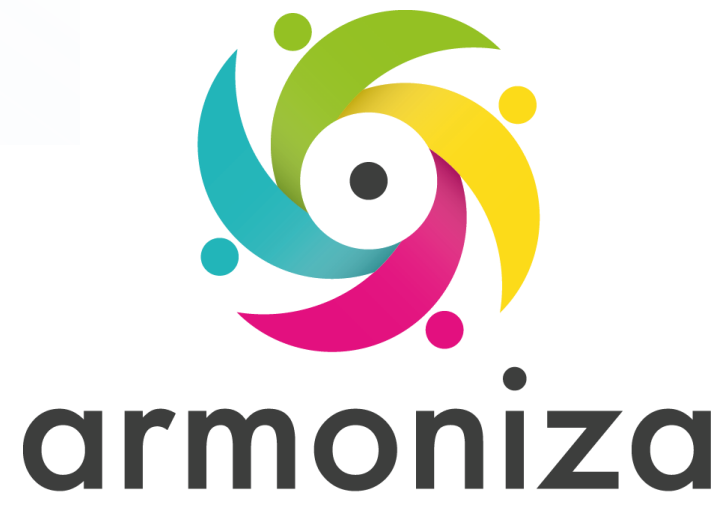

#### *Tema* **Multas Estatales No Fiscales**

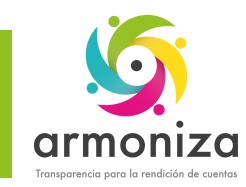

#### Multas Estatales No Fiscales

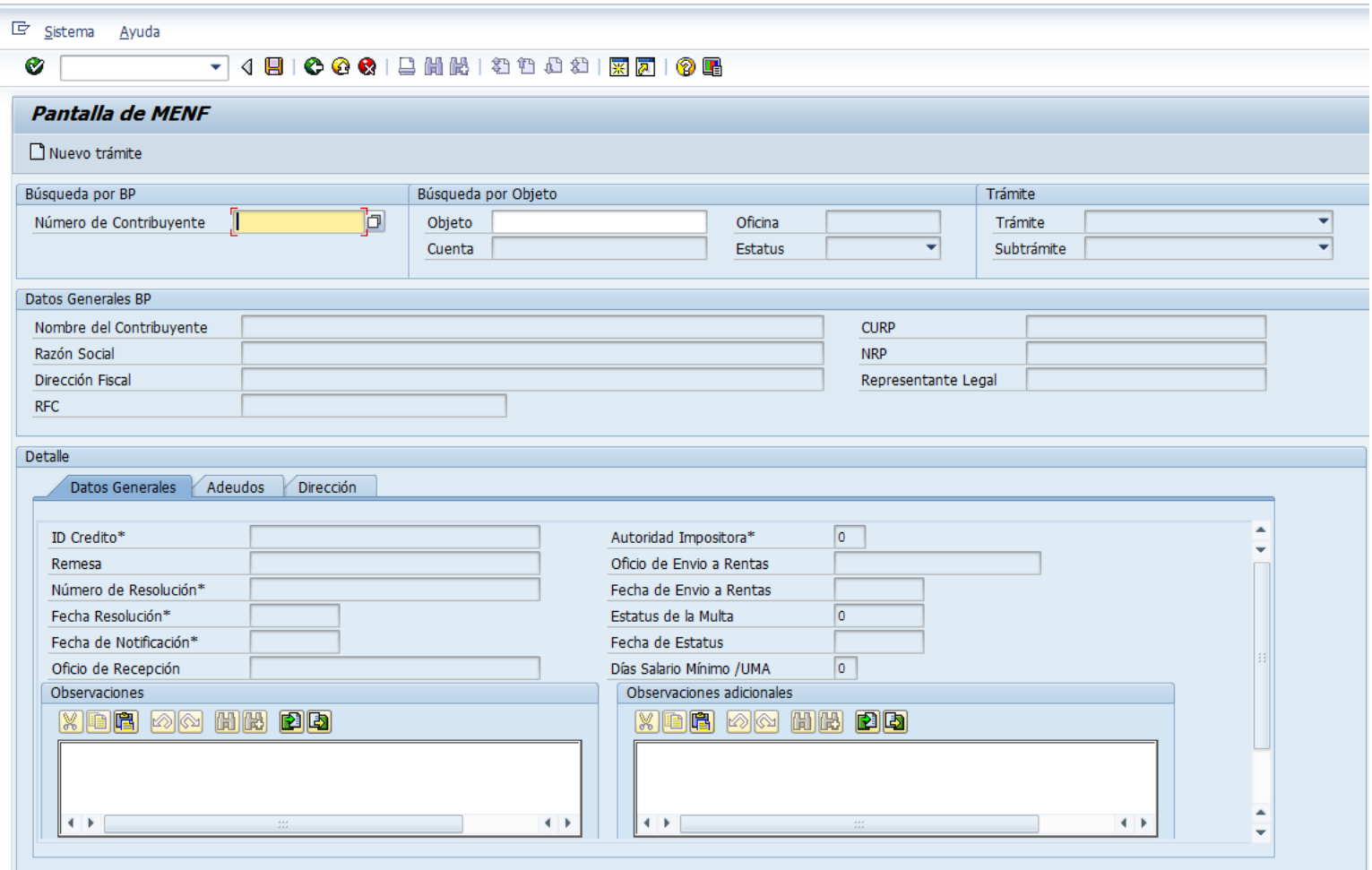

### Transacción: **ZPATR\_MENF**

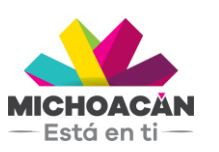

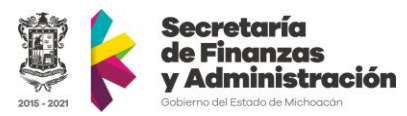

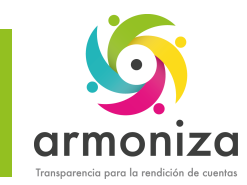

### Multas Estatales No Fiscales

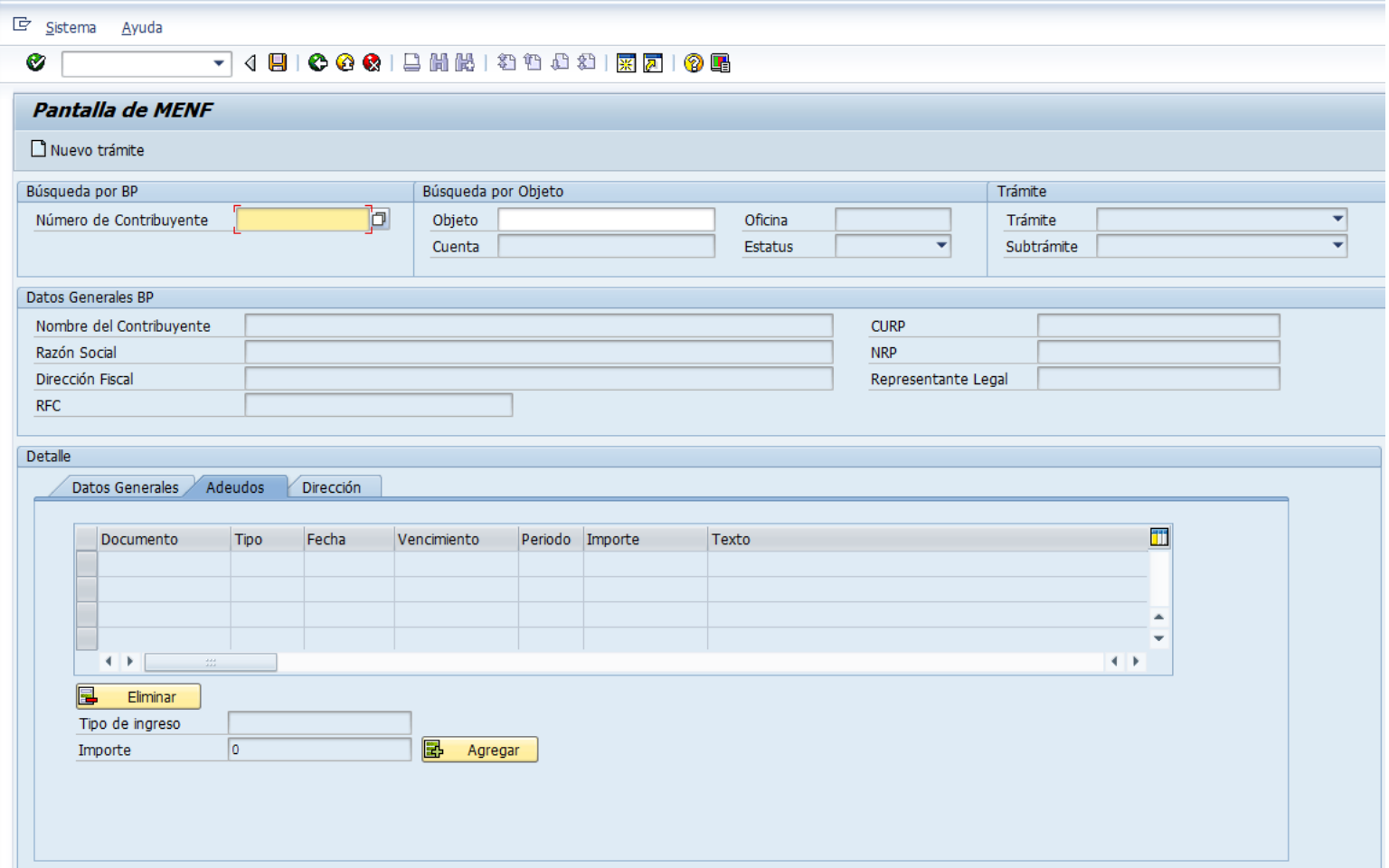

### Transacción: **ZPATR\_MENF**

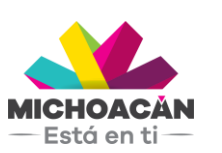

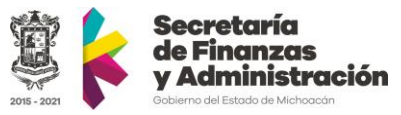

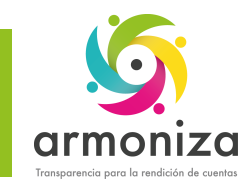

### Multas Estatales No Fiscales

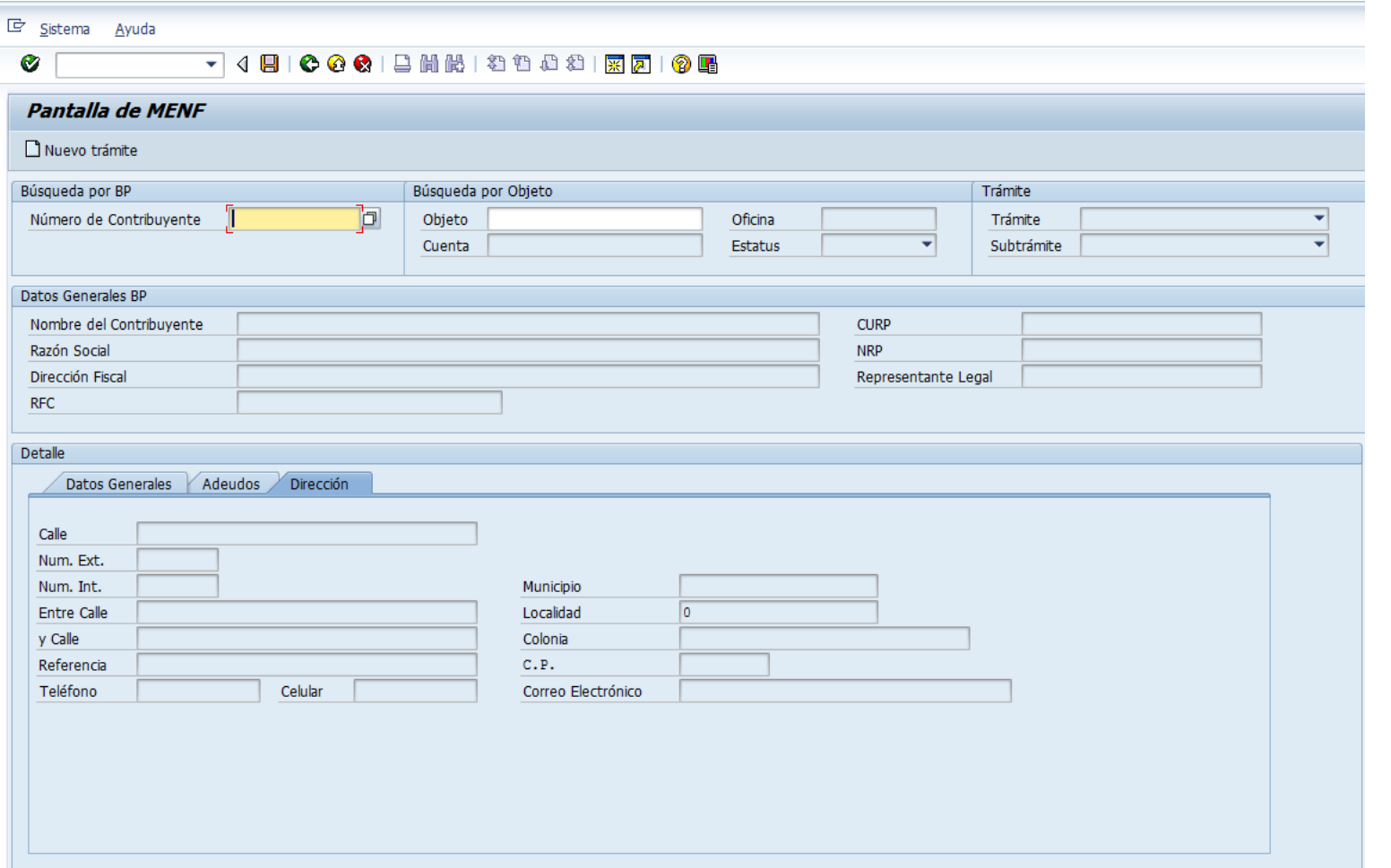

### Transacción: **ZPATR\_MENF**

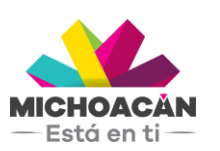

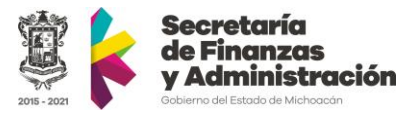

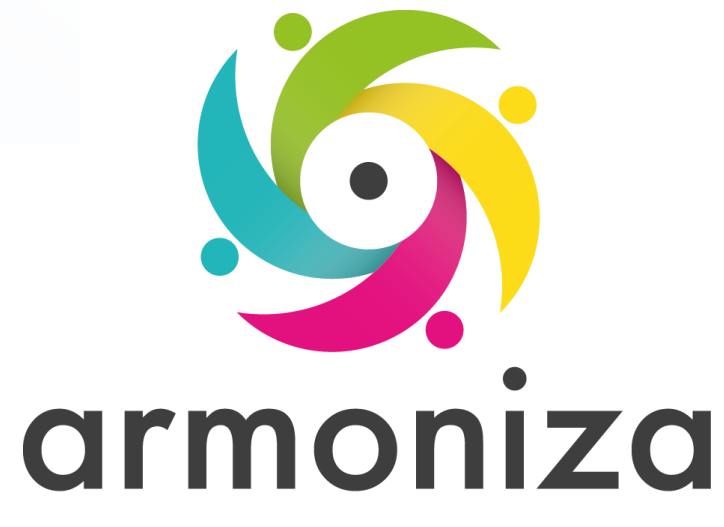

#### *Tema* **Multas Federales No Fiscales**

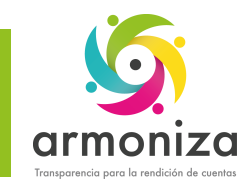

### Multas Federales No Fiscales

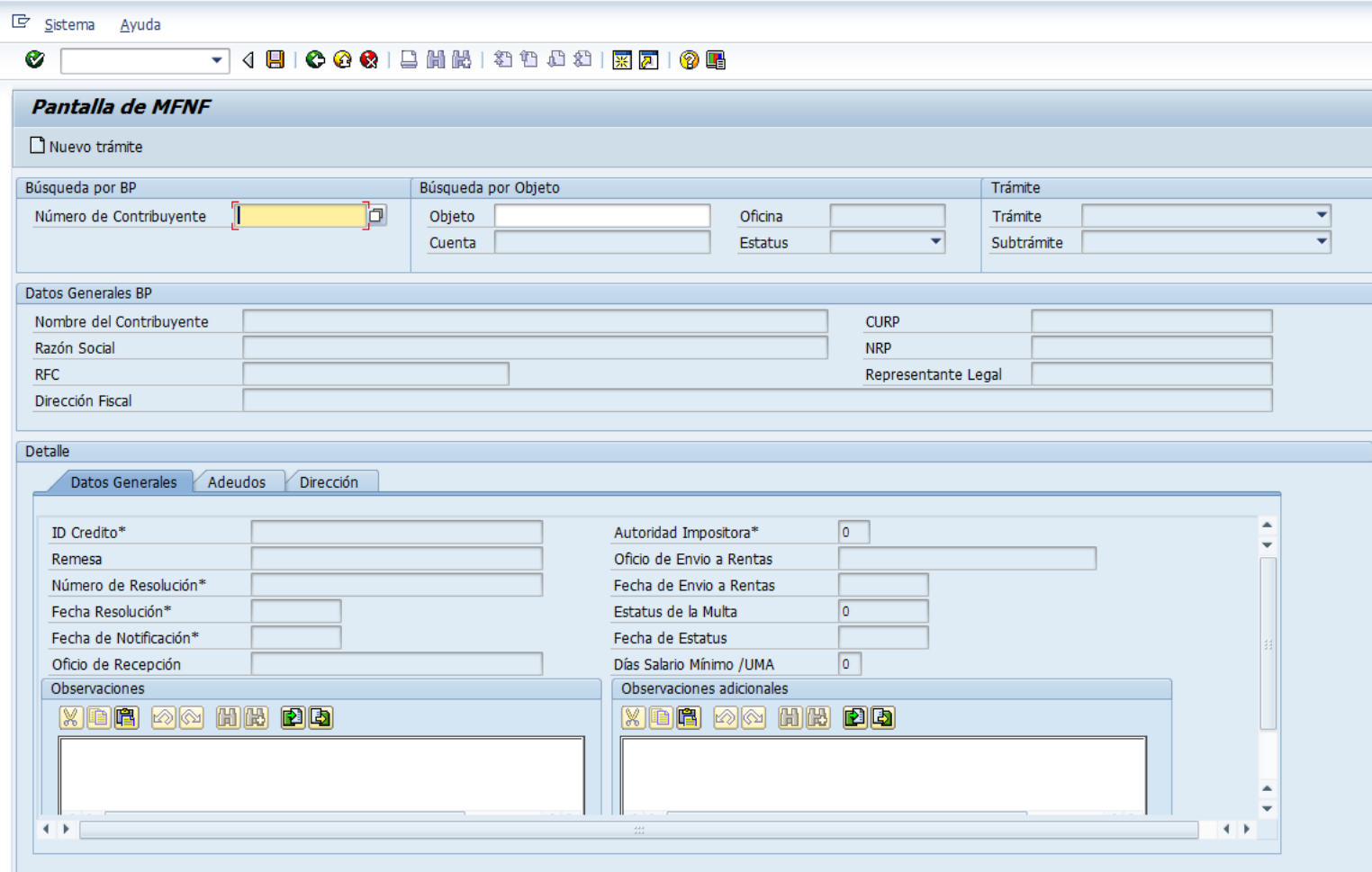

### Transacción: **ZPATR\_MFNF**

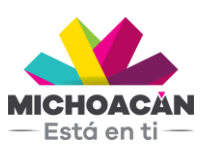

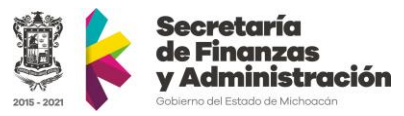

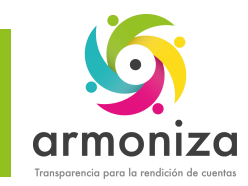

### Multas Federales No Fiscales

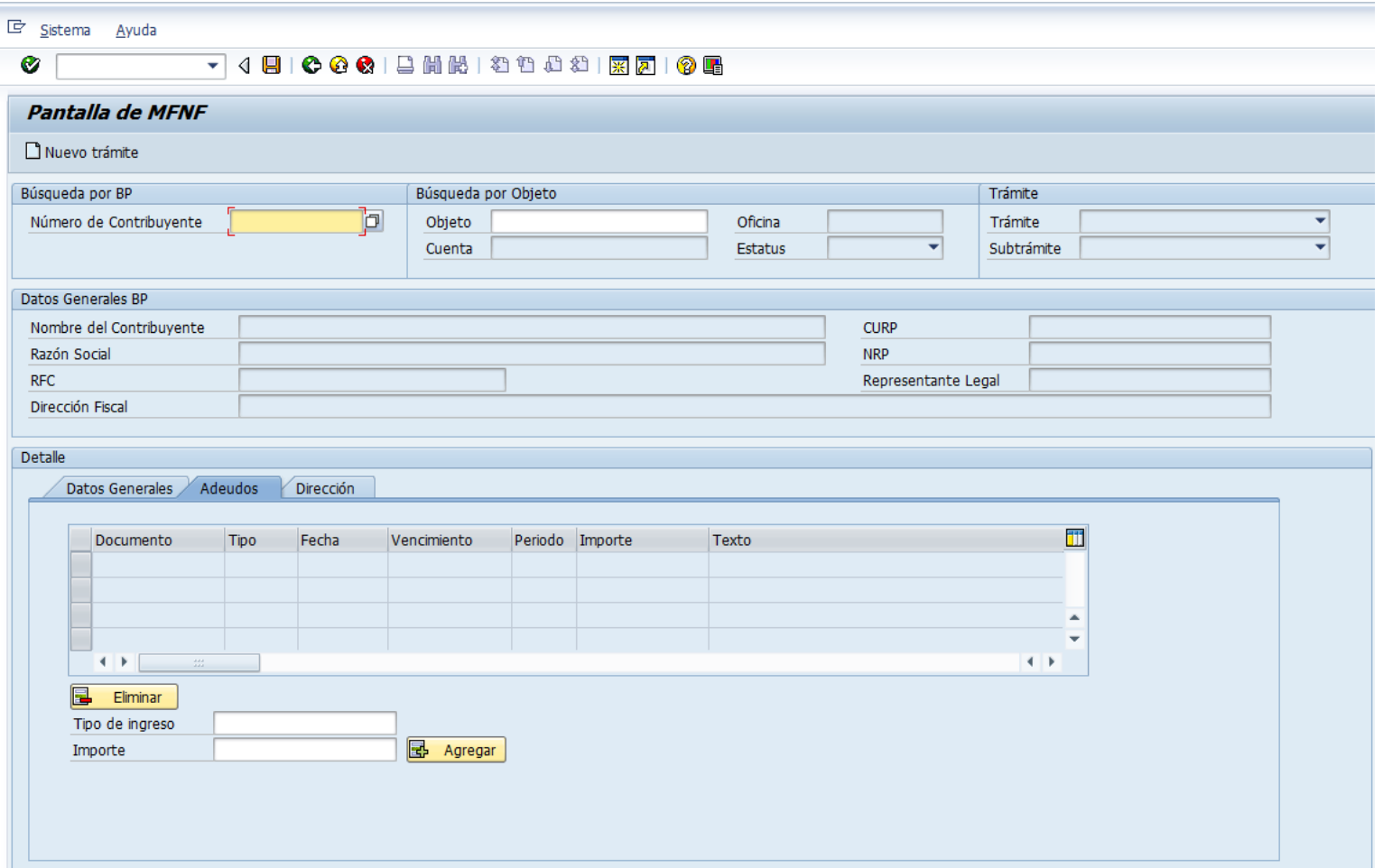

### Transacción: **ZPATR\_MFNF**

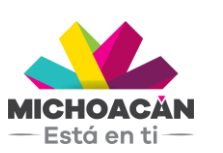

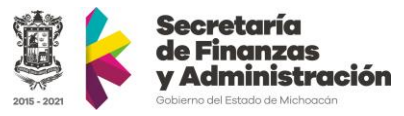

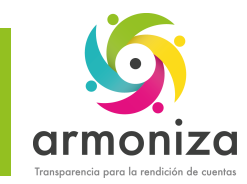

### Multas Federales No Fiscales

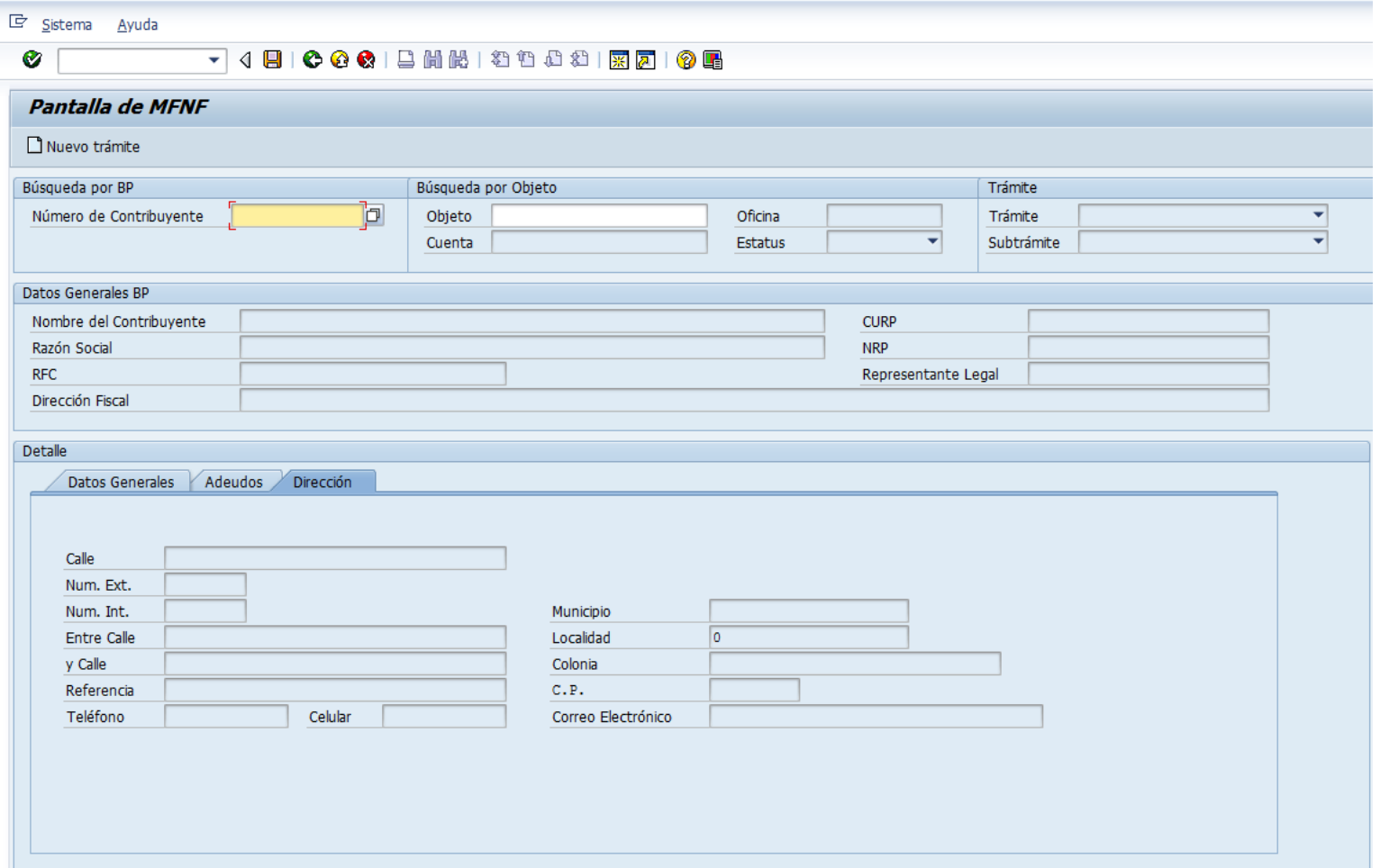

### Transacción: **ZPATR\_MFNF**

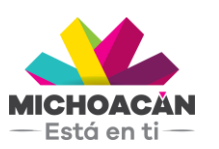

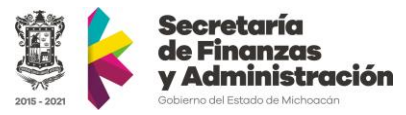

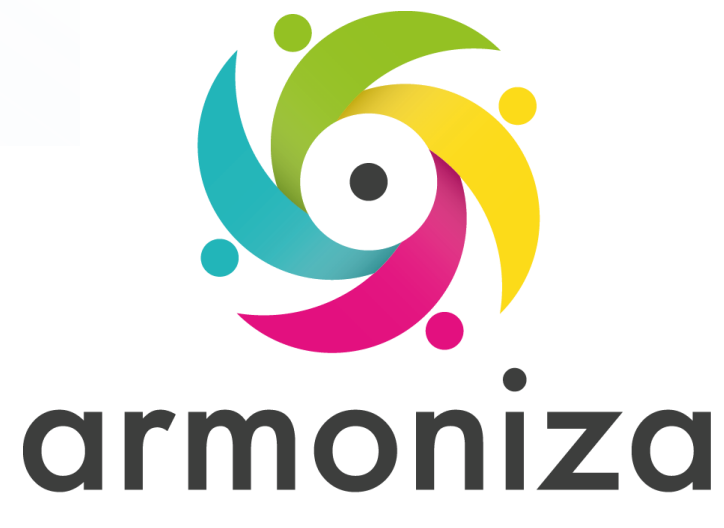

*Tema* **Créditos Fiscales**

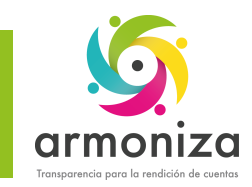

# Créditos Fiscales

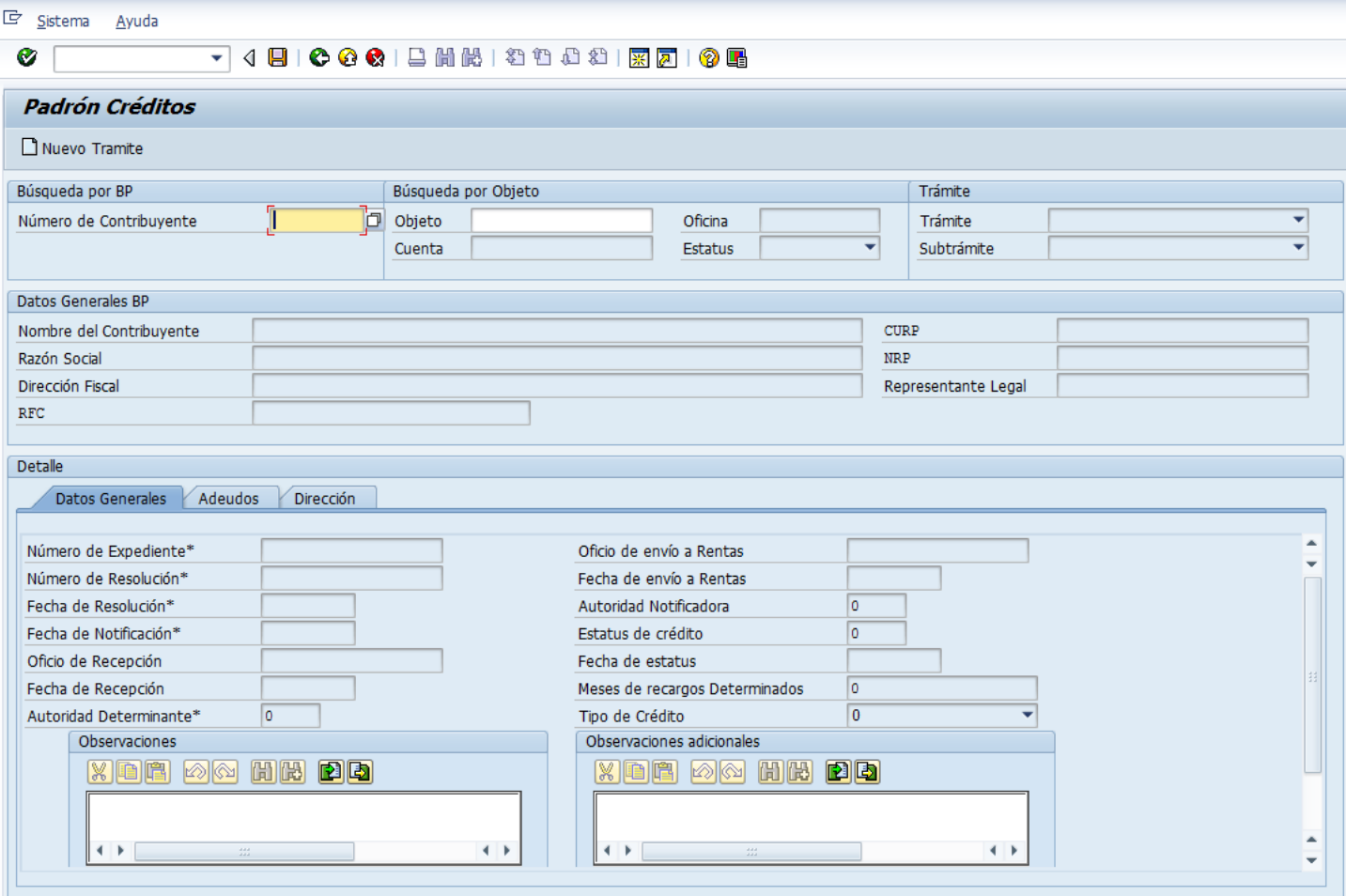

# Transacción: **ZPATR\_CREDITOS**

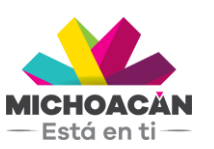

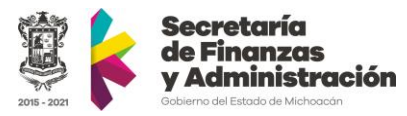

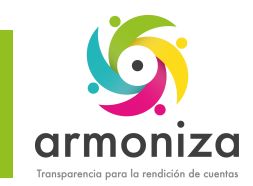

# Créditos Fiscales

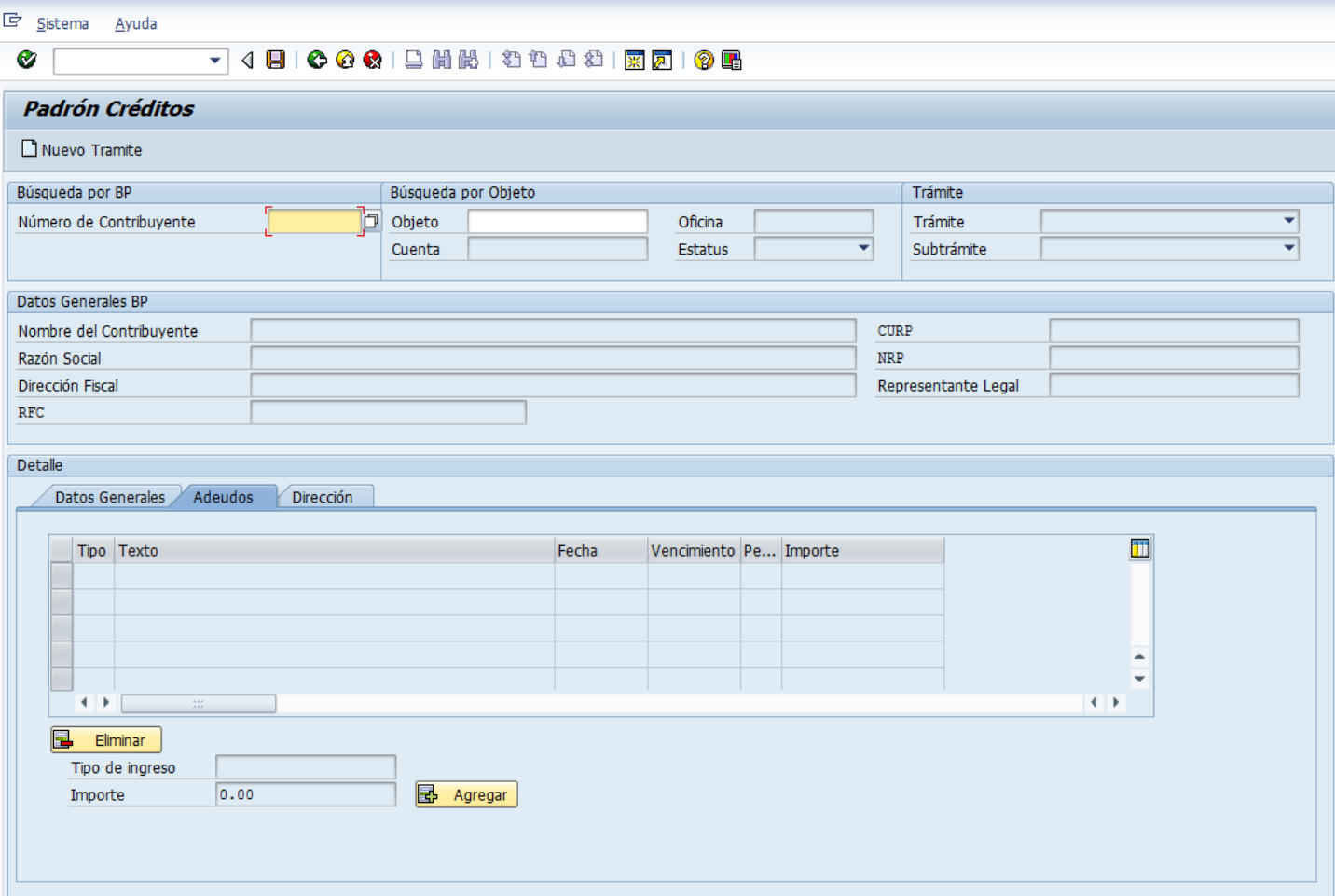

### Transacción: **ZPATR\_CREDITOS**

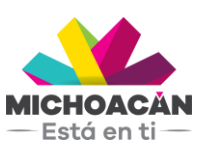

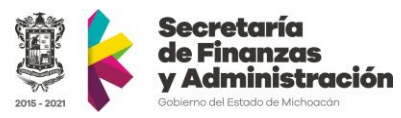

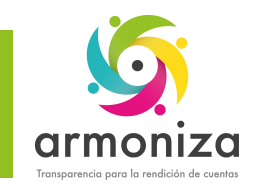

# Créditos Fiscales

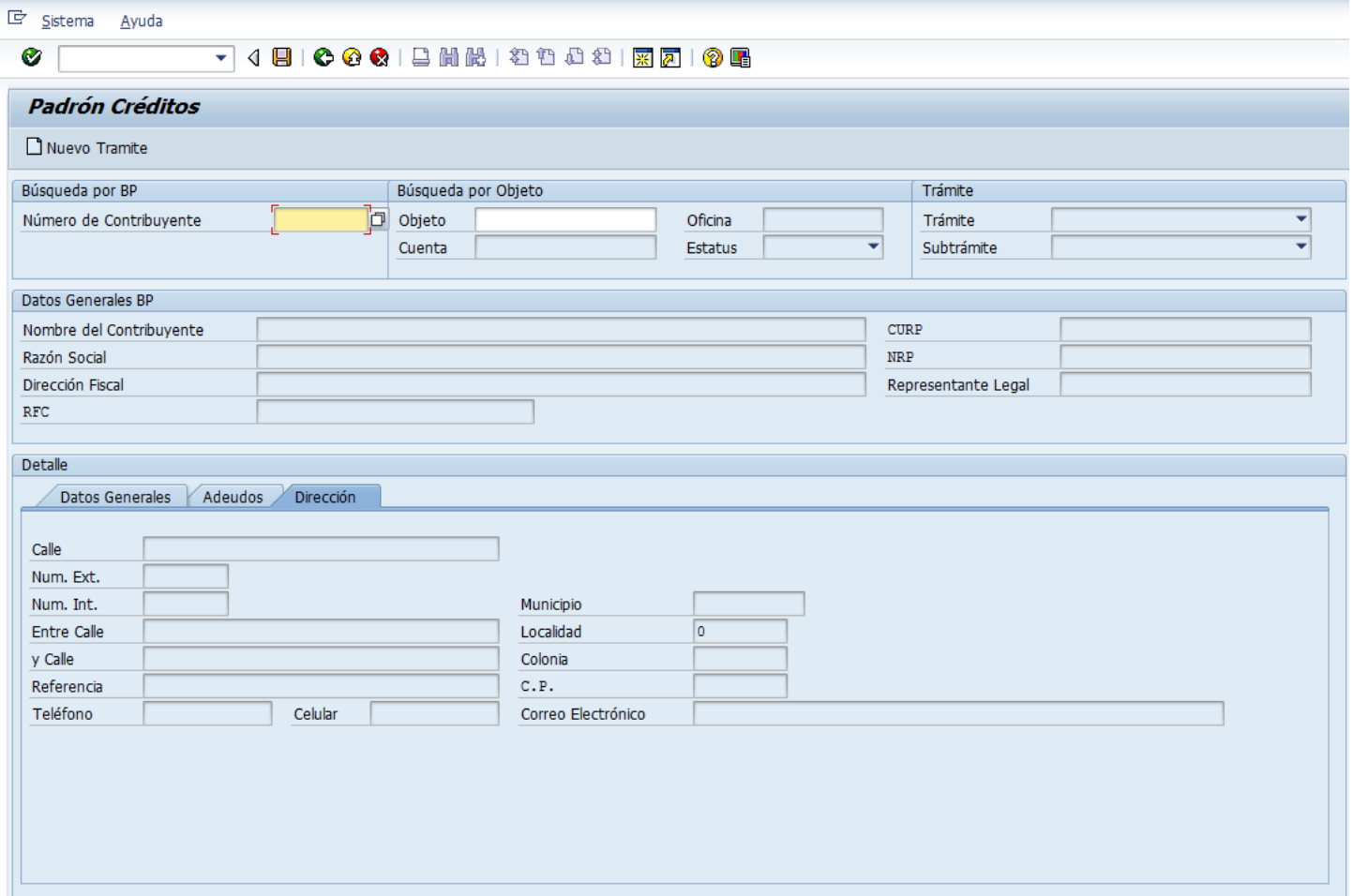

### Transacción: **ZPATR\_CREDITOS**

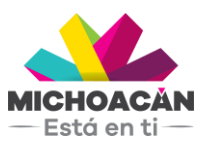

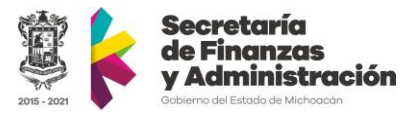

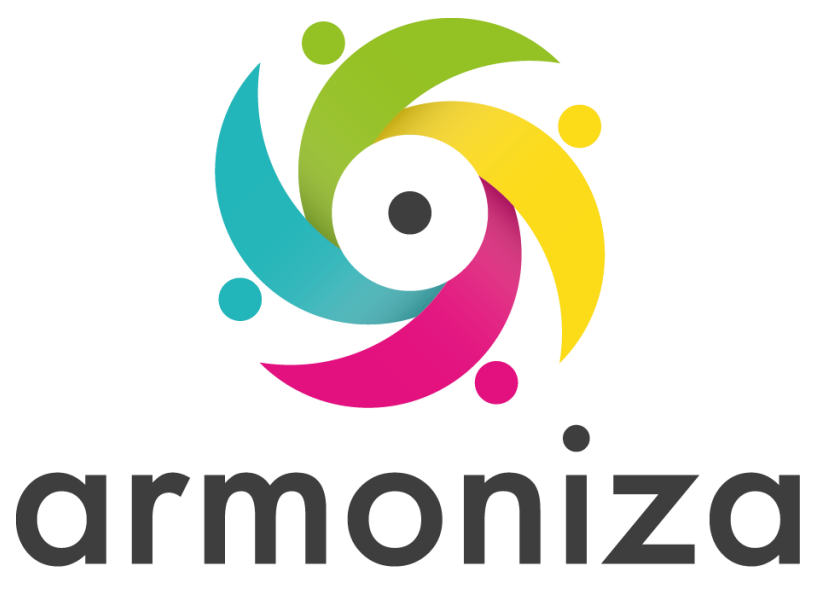

### **Fin del curso**

# **¡GRACIAS POR TU PARTICIPACIÓN!**